# HOW TO INSTALL & JOIN A MEETING ON ZOOM TO INSTALL

1. First, Go to your app store

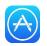

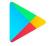

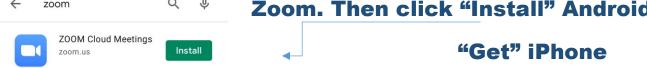

3. Once installed, press the "Open" button.

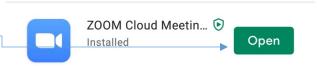

4. You can now sign in either using your Facebook or email accounts.

## **TO JOIN A MEETING**

You will usually receive a text or email with a link

that looks like this. If so, just click on the link.

Join Zoom Meeting

https://zoom.us/j/278692650

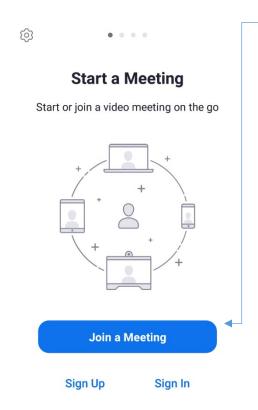

If not, press "Join a Meeting" you will then need to enter the Meeting ID and choose what name you want to be displayed.

Dubs

If you received an invitation link, tap on the link to join the meeting

2

8

0

1

4

3

6

9

 $\langle \times \rangle$ 

Go

## **Once in the Meeting**

Once you have entered the meeting for the first time, your phone will ask you the following:

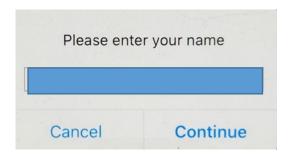

**Enter your name and click continue** 

#### Click OK on the next 2 windows

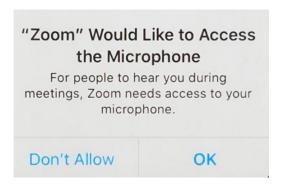

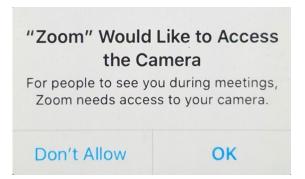

### **After you hit OK for Camera Access**

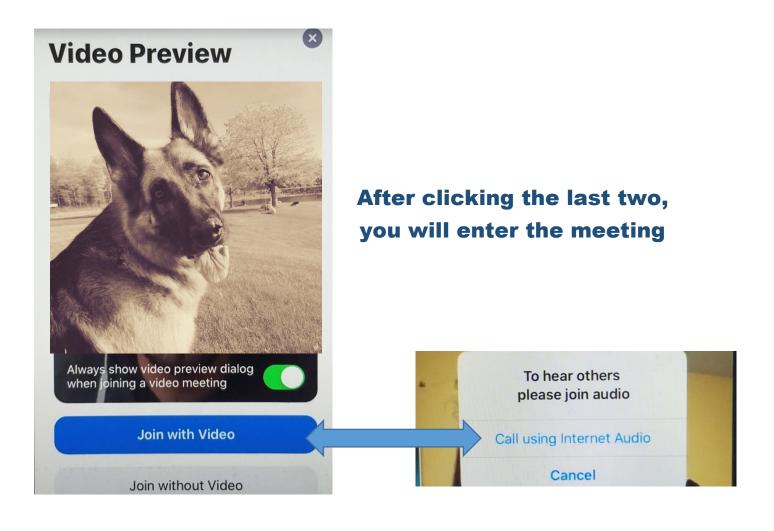

#### **Zoom Meeting Features**

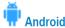

The attendee controls appear at the bottom of your screen, except for Leave meeting which appears at the top-right corner.

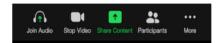

Mute / Unmute: Mute or unmute your microphone.

Video: Start and stop your own video.

**Share**: Start a screen share. You'll be able to select what you want to share.

Participants: See who's currently in the meeting. The participants list also gives you access to these options:

- Tap your name if you want to rename yourself or raise your hand.
- Invite: Invite others to join your meeting.

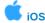

The attendee controls appear at the bottom of your screen, except for Leave meeting which appears at the top-right corner.

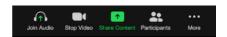

Mute / Unmute: Mute or unmute your microphone.

Video: Start and stop your own video.

Share: Start a screen share. You'll be able to select what you want to share. Learn more.

Participants: See who's currently in the meeting. The participants list also gives you access to these options:

- Tap your name if you want to rename yourself or raise your hand.
- Invite: Invite others to join your meeting.

These features are not always visible. You can find them by touching the bottom of your screen or swiping upward

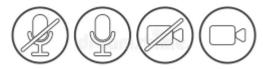